<span id="page-0-2"></span>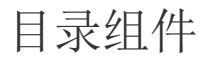

- [1.描述](#page-0-0)
- [2.目录](#page-0-1) [3.属性设置](#page-3-0)

<span id="page-0-0"></span>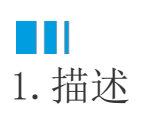

目录控件用于制作同一报表内的组件元素目录。实际应用时,单击目录中的目录项,即可跳转到对应的组件元素处。

为了更明显的看到目录跳转效果,建议您将目录组件与其他组件分开放置,使其在不同的页面显示。或者使用页面报表,将目录与组件放置在 不用的页面。

<span id="page-0-1"></span>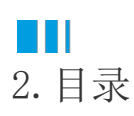

## 使用方法

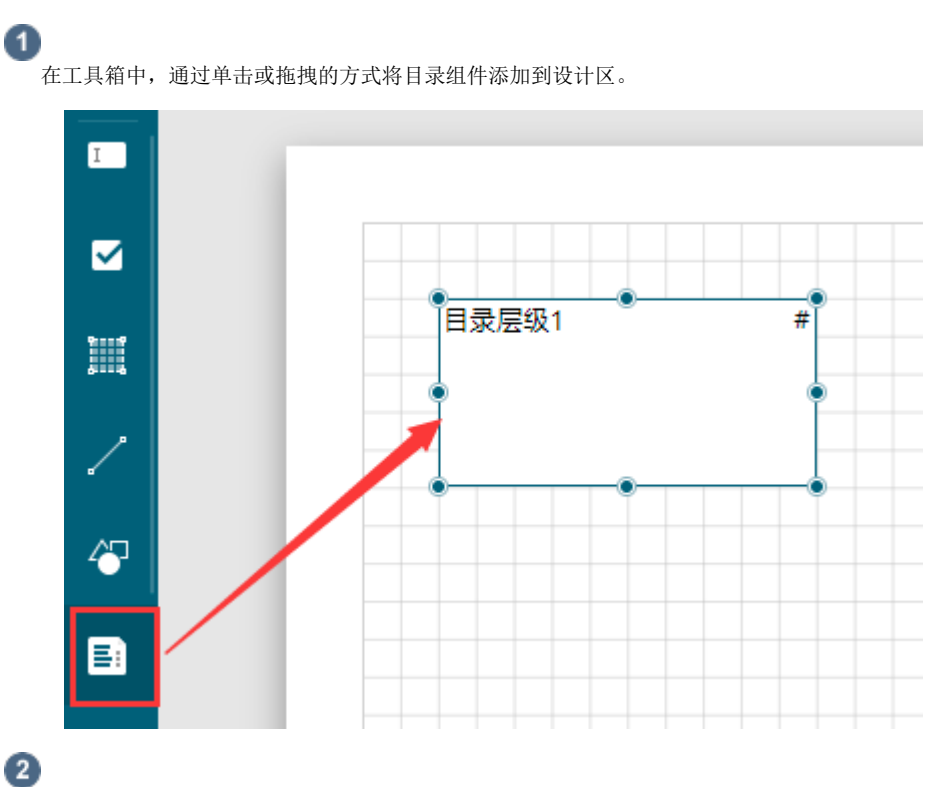

设置目录显示内容。目录中显示的内容来自于报表中其他元素属性设置中的"标签"选项,只有设置了标签内容的元素,才会出现在目录 中。

为了使目录跳转的效果更加明显,可将组件向页面底部拖动,使其能显示在下一页中。

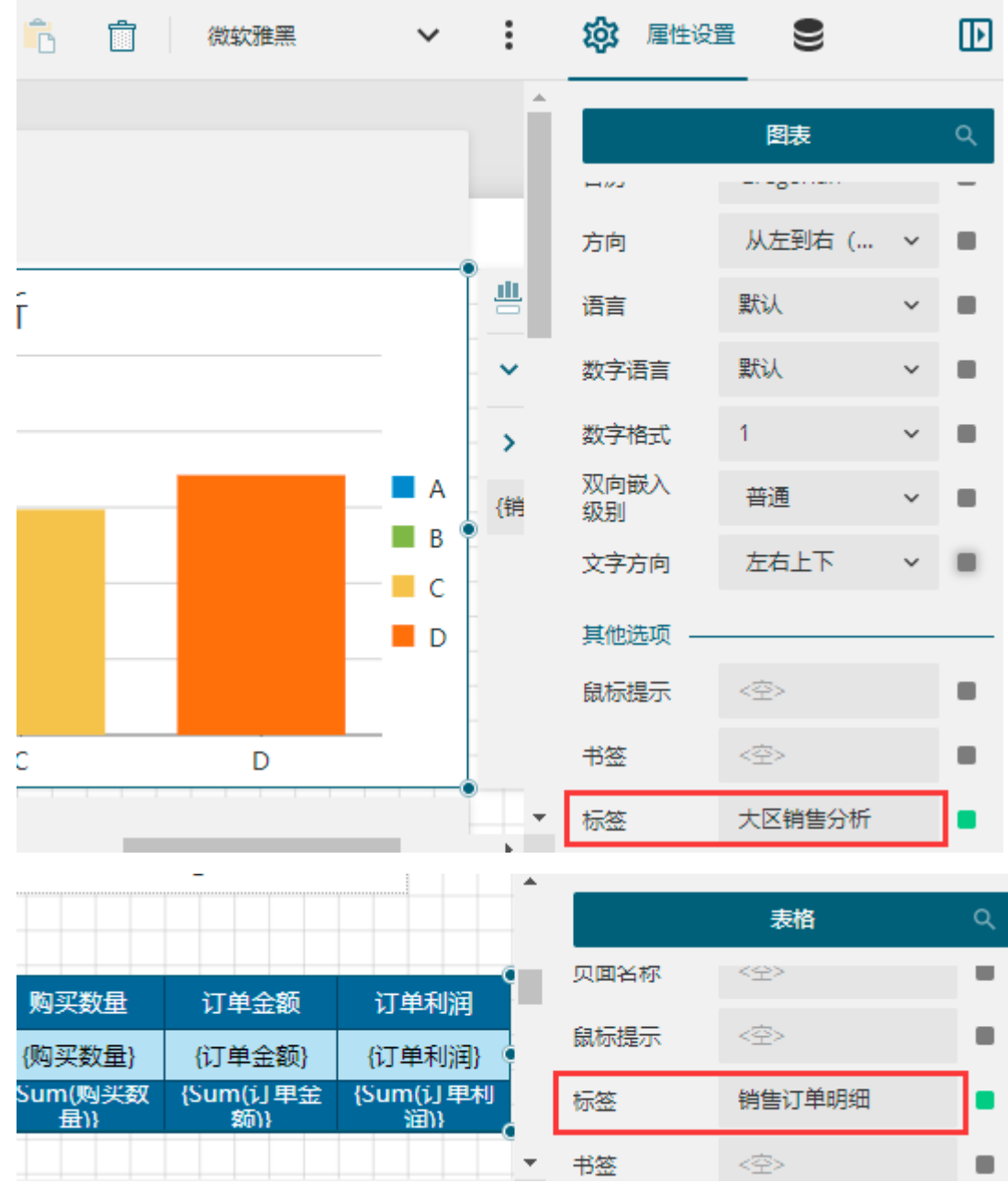

## $\bullet$

目录层级属性设置。单击一个目录层级,对其进行样式设置。

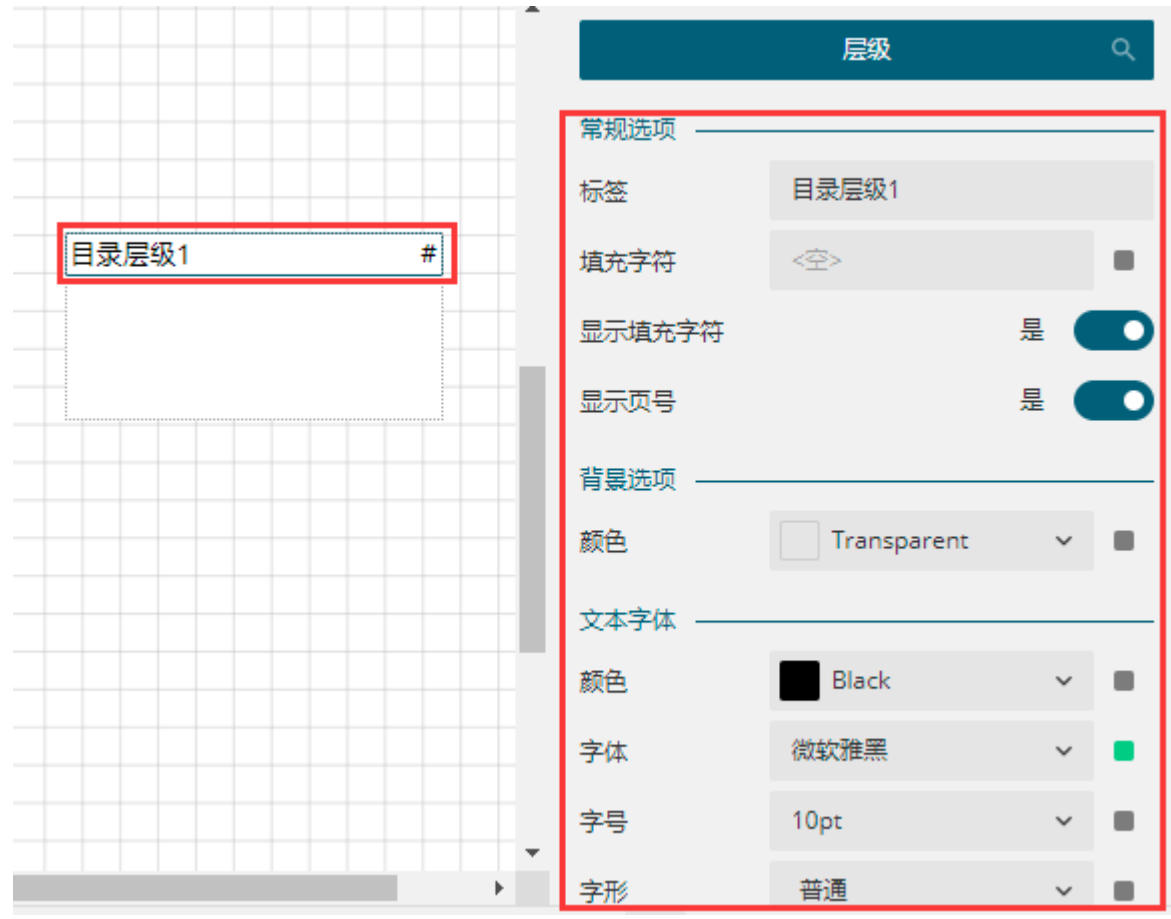

设置目录整体属性。选中整个目录,在右侧的属性设置面板中进行设置。如下图所示,调整目录的背景颜色。

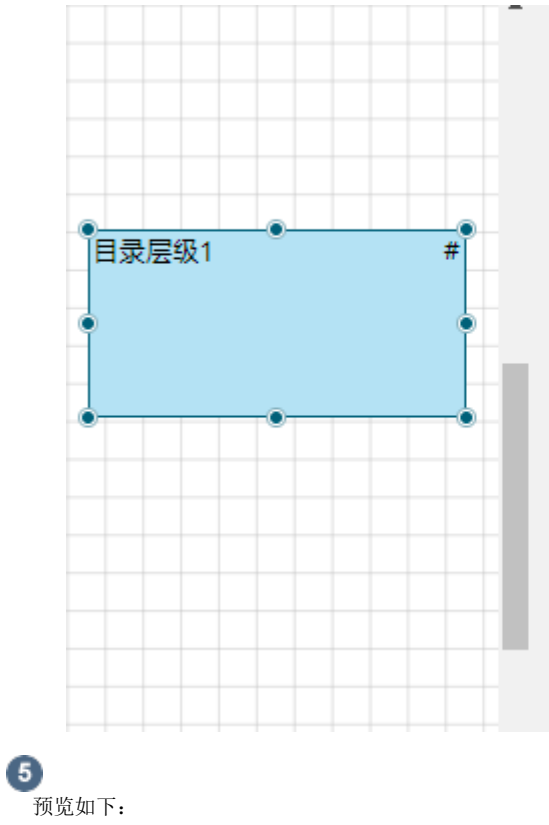

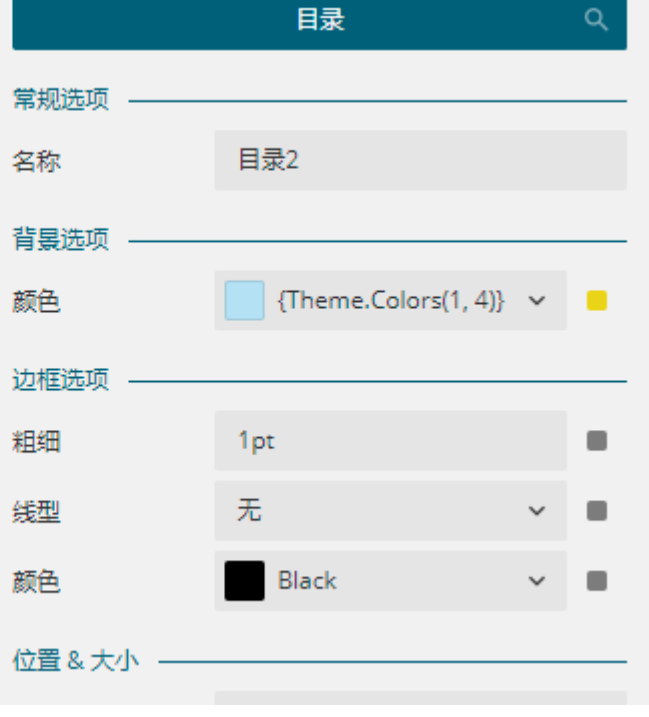

 $\frac{2}{3}$ 大区销售分析 销售订单明细

## <span id="page-3-0"></span>3.属性设置

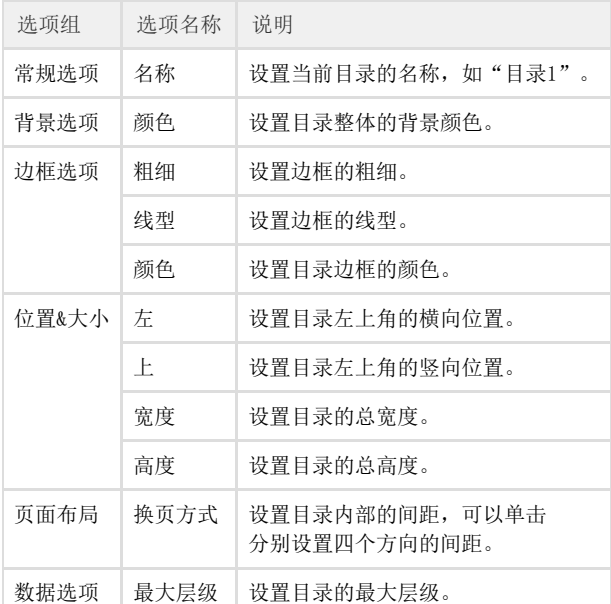

[回到顶部](#page-0-2)